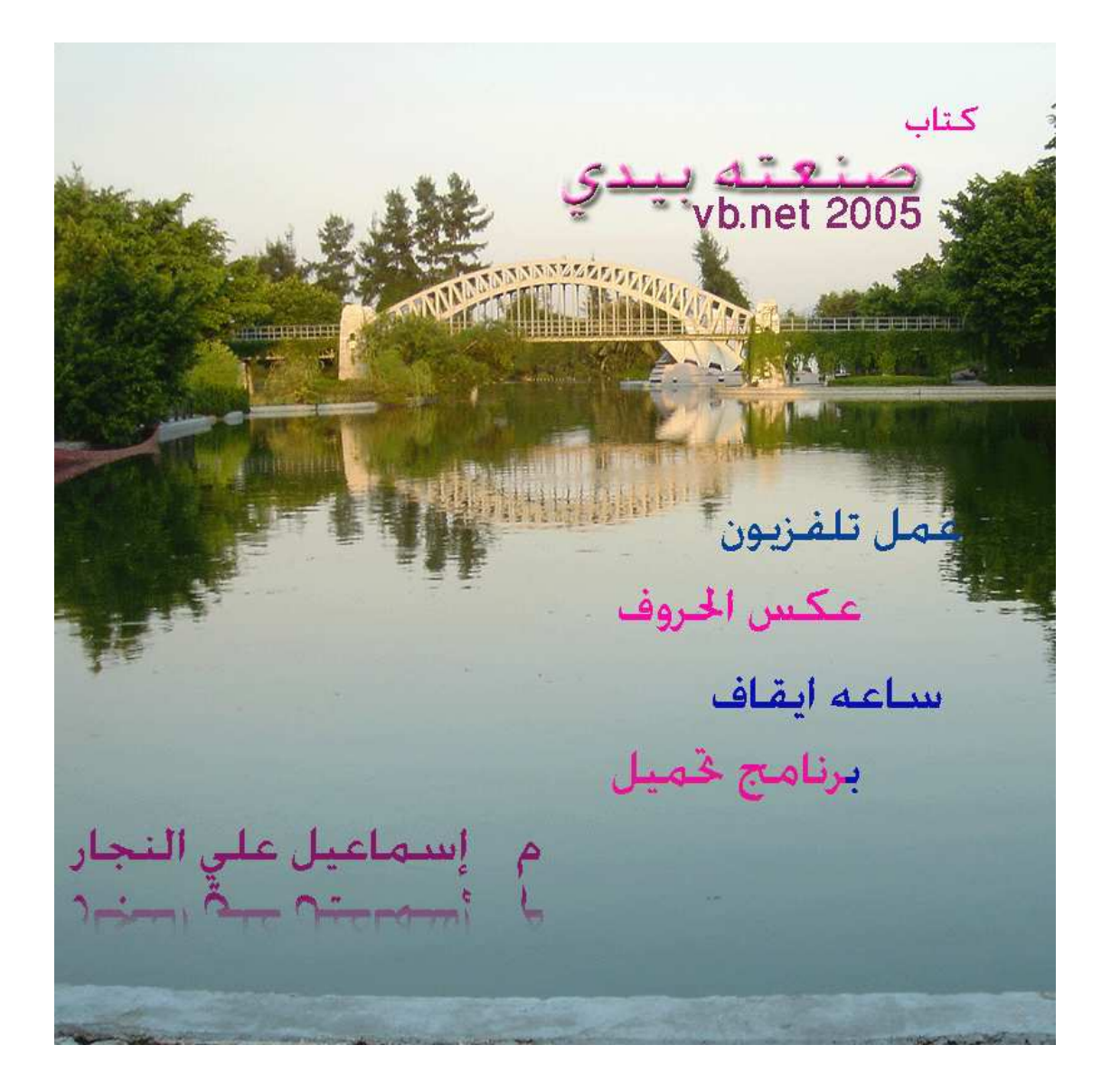

فهرس الموضوعات

1 التطبيق الاول كيفيه عمل ساعه ايقاف

2 التطبيق العملى لاستخدام شريط التقدم

3 التطبيق الثالث عمل برنامج لعكس الحروف

التطبيق الرابع عمل تلفزيون كامل  $\overline{\mathbf{4}}$ 

والله الموفق لكل خير

مقدمه المولف

بسم الله الرحمن الرحيم

يسعدني ان اقوم باصدار هذا الكتاب الاول في لغه الفيحوال بسك دوت نت والثالث في مجال البرمجه

راجيا من الله عز وجل ان يعجعل اعمالنا خالصه لوجهه الكريم

ربما يمر عمر الانسان سريعا ولا يدري ماذا يقدم لدينه وربما ينظر الانسان بتعجب شديد لتقدم الغرب وتخلف المسلمين وربما يأتي في ذهنك لماذا لا نساير ركب التقدم بل ونسبقهم

من هذا المنطلق كان الحل لكل هذه التسألات شئ واحد ( وهو التعلم )

كل يتعلم في مجاله وكل انسان داعيه في مجاله فالشيخ داعي على منبره والمهندس في مصنعه والطبيب في عيادته

والمبرمج ايضا داعى في مجاله

من هذا المنطلق اردت ان اضع بين ايديكم بعض الامصله والتطبيقات العمليه في هذا المجال

وارجوا من الله عز وجل ان يجعل عملنا خالصا لوجهه الكريم

م اسماعيل على النجار

ستكون السلسله عباره عن امثله عمليه

سنبدأ بامثله بسيطه وسيكون الشرح مفسر باذن الله

التطبيق الاول

# عمل برنامج ساعه ايقاف

بسم الله نبدأ

 $\mathbf{Y}$ 

قم بانشاء مشروع نوافذي جديد وليكن باسم stop watch

ثانيا

تأكد من تنشيط النموزج form1 ثم قم بتخصيص عنوان مناسب للخاصيه text بدلا من form1 وليكم باهذا الاسم stop watch

قم باضافه اداه عنوان label من مربع الادوات الي النموزج وقم بتغير الخاصيه text الي 00:00:00 وغير اسم الاداه الىIblElapsedTime

قم باضافه زر امر مع تغير الخاصيه text الى start وغير الخاصيه name الىbtnstart

قم باضافه زر أخر مع تغير الخاصيه text الى stop وايضا الخاصيه name الى btnstop

ولا تنسى تخصيص القيمه false الى الخاصيه enabled علشان يتم تعطيل هذا الزر عن بدايه تشغيل البرنامج

قم بادراج زر الموقت على النموزج

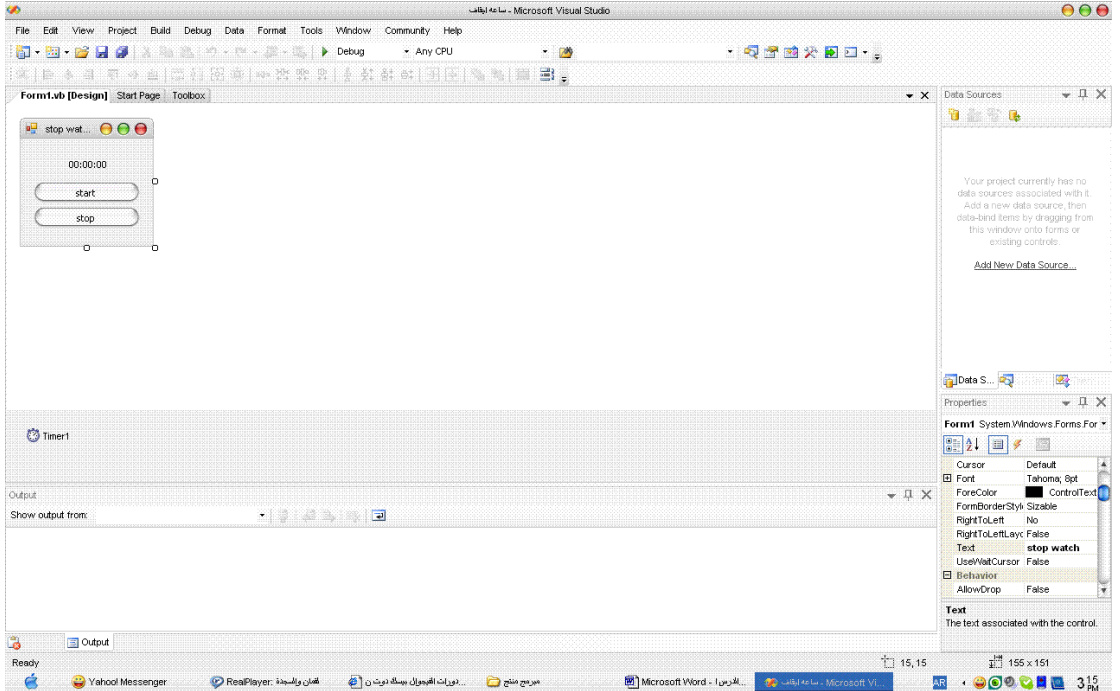

افتح نافذه كود النموزج ثم قم باضافه الكود التالي قبل السطر end class

### **Dim dStart As date Time**

ايه فايده الكود السابق

وذلك لحساب الوقت المنقضى من بدايه التشغيل للساعه

نبدأ في كتابه الاكواد وشرحها بالتفصيل

اولا نكتب في حدث الزر start

<u>رمز:</u>  $dStart = Now$ ()Timer1.Start btnStart.enabled = false btnStop.enabled = True

شرح الكود

في السطر الاول

تم تحديد الوقت الحالي للمتغير dStart

#### في السطر التاني الوظيفهStart () قامت بتشغيل التايمر

والسطرين الثالث والرابع

لتعطيل زر البدأ وتنشيط زر الايقاف

اما بالنسبه للحدث stop

نكتب هذا الكود

رمز:

()Timer1.Stop btnStart.enabled = True btnStop.enabled = false

شرح الكود

في السطر الاول

يتم ايقاف الموفت من الوظيفهStop()

ثم تنشيط زر البدأ وتعطيل زر الايقاف

بالنسبه للموفّت نقوم بتعين قسمه ال interval بالقيمه 100

لكتابه كود التايمر

<u>رمز:</u>

Dim Hrs, Min, Sec As Long (DateInterval.Second, dStart,DateTi,e,Now)Sec = DateDiff  $Hrs = Int(Sec \setminus 3600)$  $Sec - = (Hrs * 3600)$  $Min = Int (Sec \setminus 60)$  $Sec = (Min* 60)$ IblElapsedTime.ext = Format(Hrs,"00")&":"& Format(Min,"00")&":"&Format(Sec,"00")

شرح اهم ما في الكود السابق

ما هي وظيفه()DateDiff من خلال هذه الوظيفه يتم حساب الوقت بالثواني ثم تقّسيم هذا الوقت لساعات ودقائق وثواني وعرضه من خلال اداه العنوان

قم بتشغيل التطبيق وضغط start يبدأ في العد ثم بعد ذلك اضغط على stop وتلاحظ وجود الوقت المنقضى

بسم الله الرحمن الرحيم

# مثال عملي لكيفيه استخدام شريط التقدم

ما هي فائدة شريط التقدم porgressbar الفائدة هي إنجاز عمليه معينه مثلا عند تحميل ملف شريط التقدم<br>يوضح لنا نسبه التحميل

لاهميه هذا الشريط أردت أن أضع لكم تطبيق عملي عن هذا الشريط

واهم الخصائص التي تحتوي عليها شريط التقدم هي

Minimum و maximum وهما لتحديد مدي شريط التقدم

نذهب الآن للتطبيق

أولا قم بإنشاء مشروع جديد ونسميه باسم مناسب وليكم por

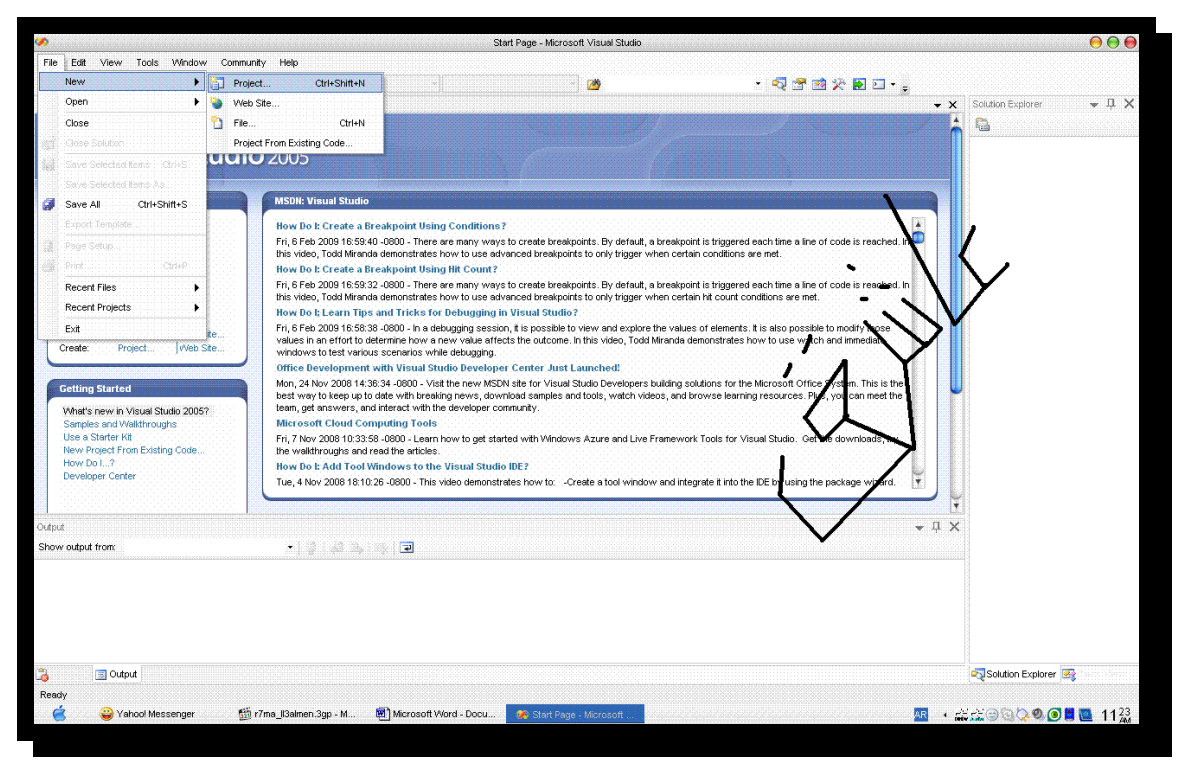

رسم توضيحى1

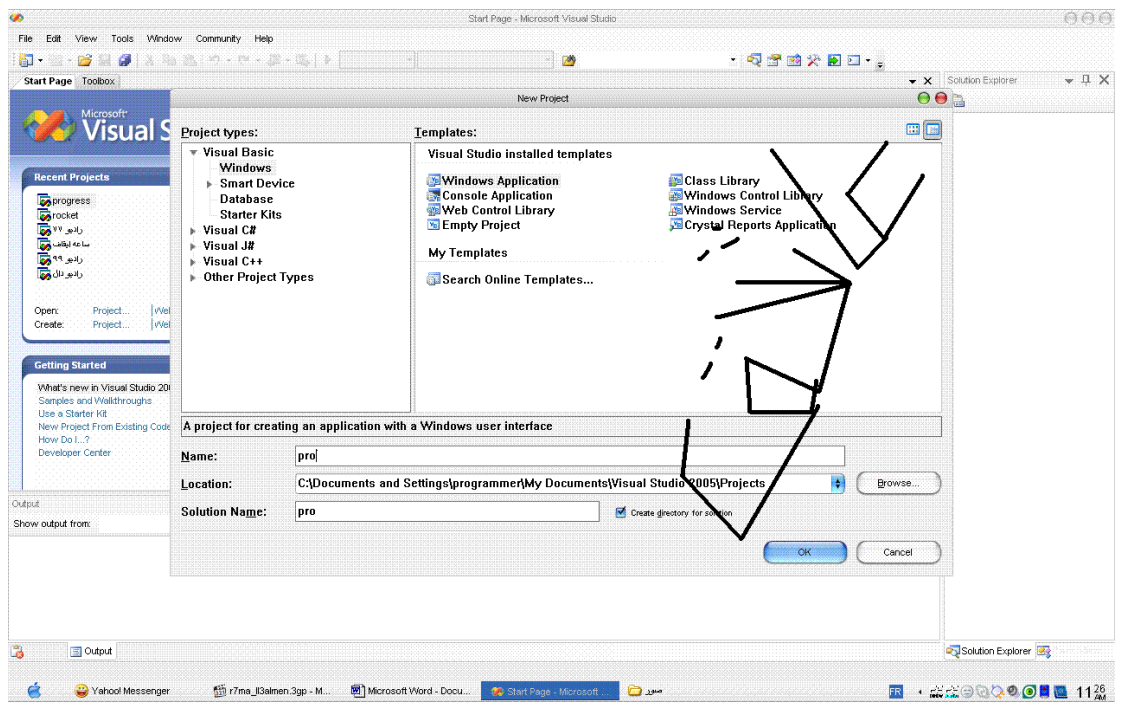

قم باضافه أداه شريط النقدم في مكانها المناسب

قم بتنشيطها ووضع فيمه صفر للخاصية minimum و 15 للخاصية maximum

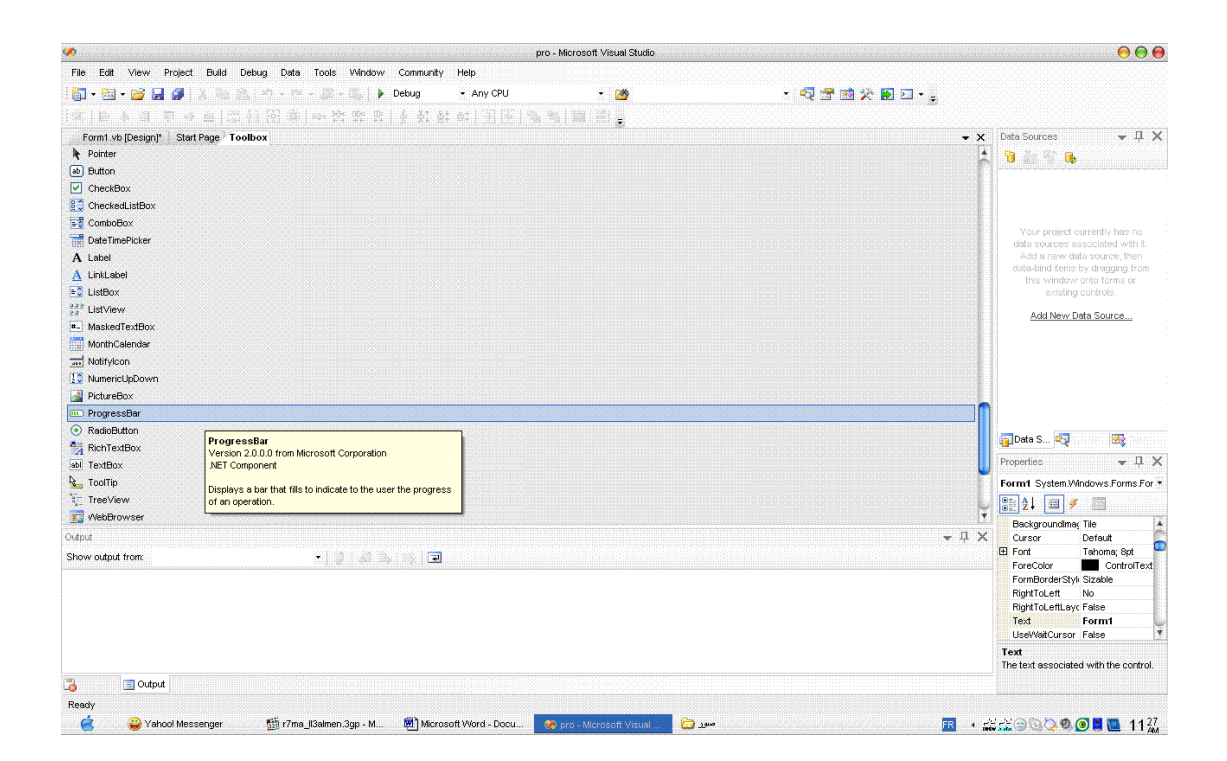

ثم قم باداج زر أمر ولنسميه باسم (تحميل)

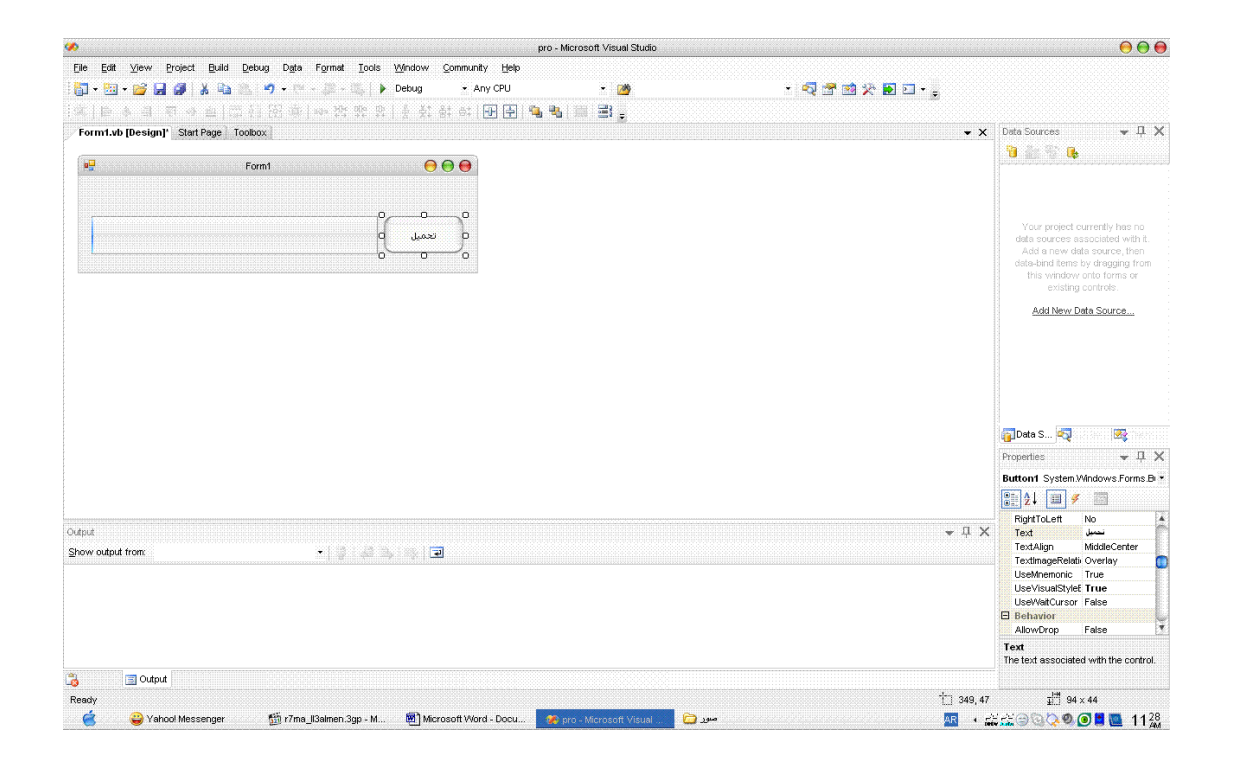

ثم قم باضافه هذا الكود كما هو موضح

### Dim delay as long Progressbar.value =  $0$ Do while porgressbar1.value< progressbar1.maximum Porgressbar1.value+=1 For delay = 1 to 99999999 Next Loop Msgbox ("download is completed ya 3asheq")

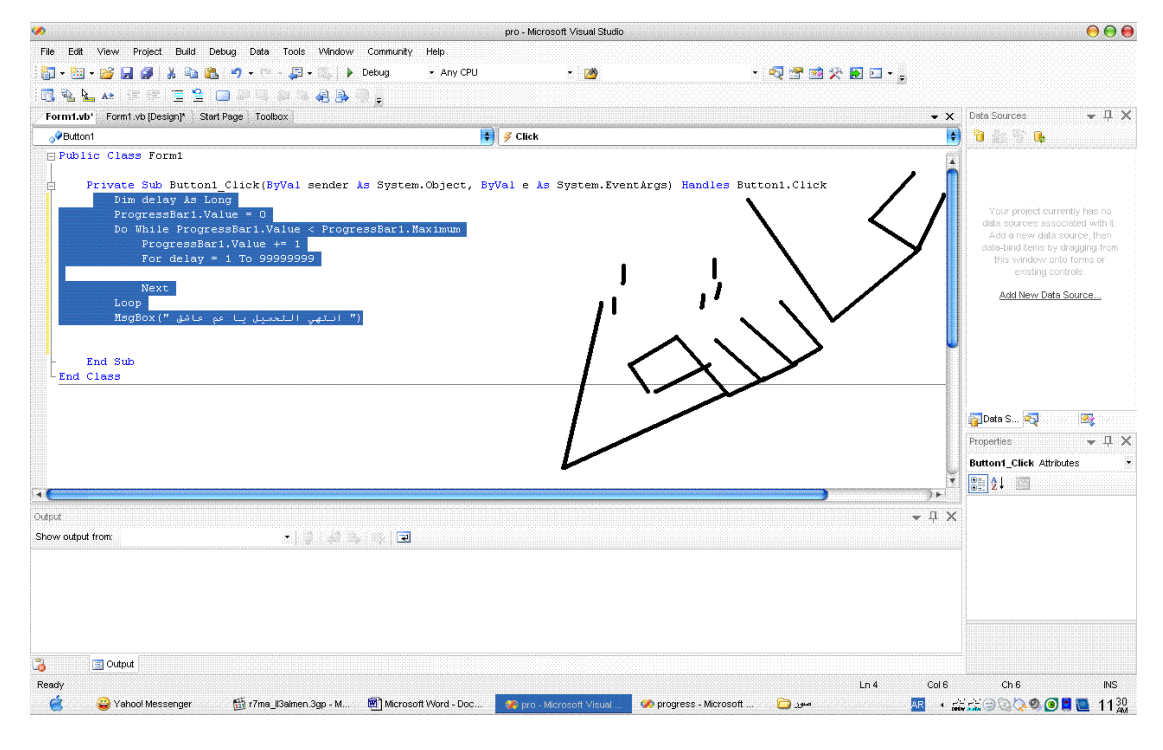

الشرح الكامل للاكواد

السطر الأول

نعرف المتغير delay من النوع long

في السطر التالي

تم جعل الخاصية value تساوي صفر والسبب في ذلك ان نجعل الشريط فارغ ( لم يتم أي جزء من التحميل )

في السطر التالي

نأتي لشرح do while أي ( افعل حتى ) افعل هذا الأمر حتى نصل إلي أقصـي قيمه النهائية<br>في السطر التالي يتم فيها زياه المؤشر بمقدار 1

هو عند انتهاء عمليه التحميل اظهر هذه الرسالة gownload is completed ya 3asheq

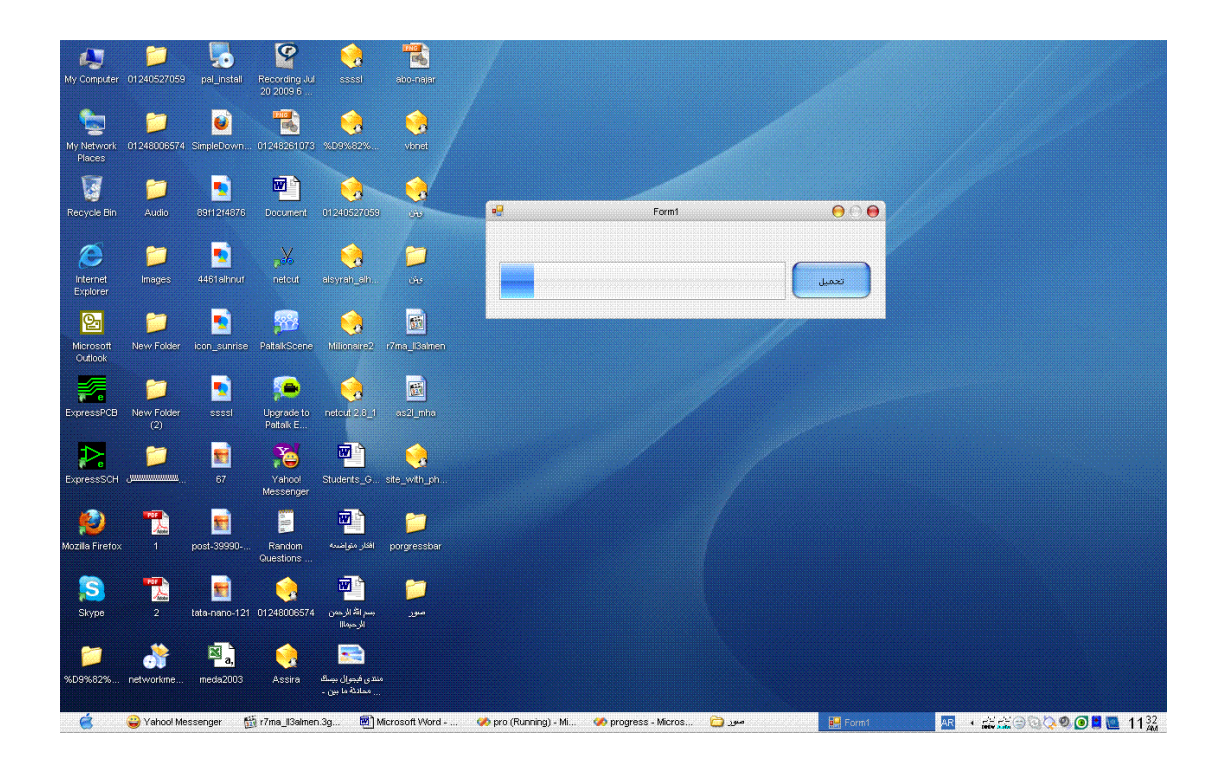

## التطبيق الثالث

التصنيف string ومثال تطبيقي عليه التصنيف string يحتوي علي خاصيتين مهمتين جدا الخاصية length وهي مستخدمه ي حساب طول سلسله البيانات الخاصية chars وهي مصفوفة تحتوي علي جميع حروف سلسله البيانات مثال

Dim name as string  $=$  " is mail aly "

المثال هو عكس الحروف الموجوده داخل مربع النص واعادتها الى طبيعتها مره اخري

نبدأ بعون الله كالتالي

فتح مشروع جديد وتسميته بالاسم المناسب وليكن

عكس الحروف

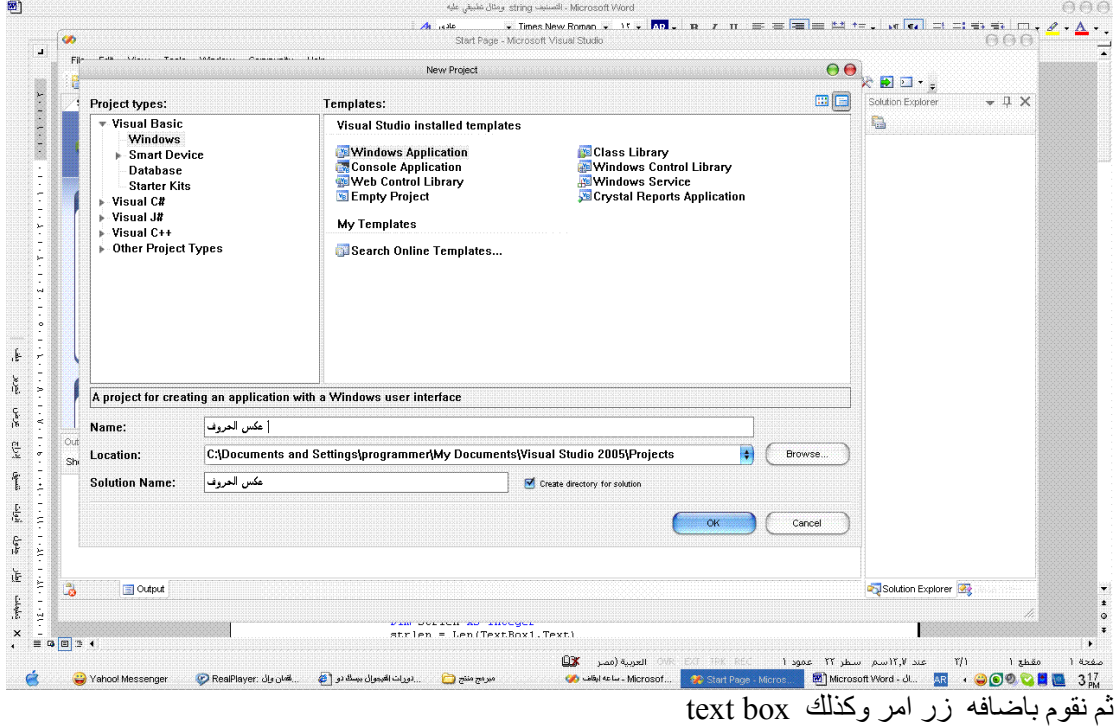

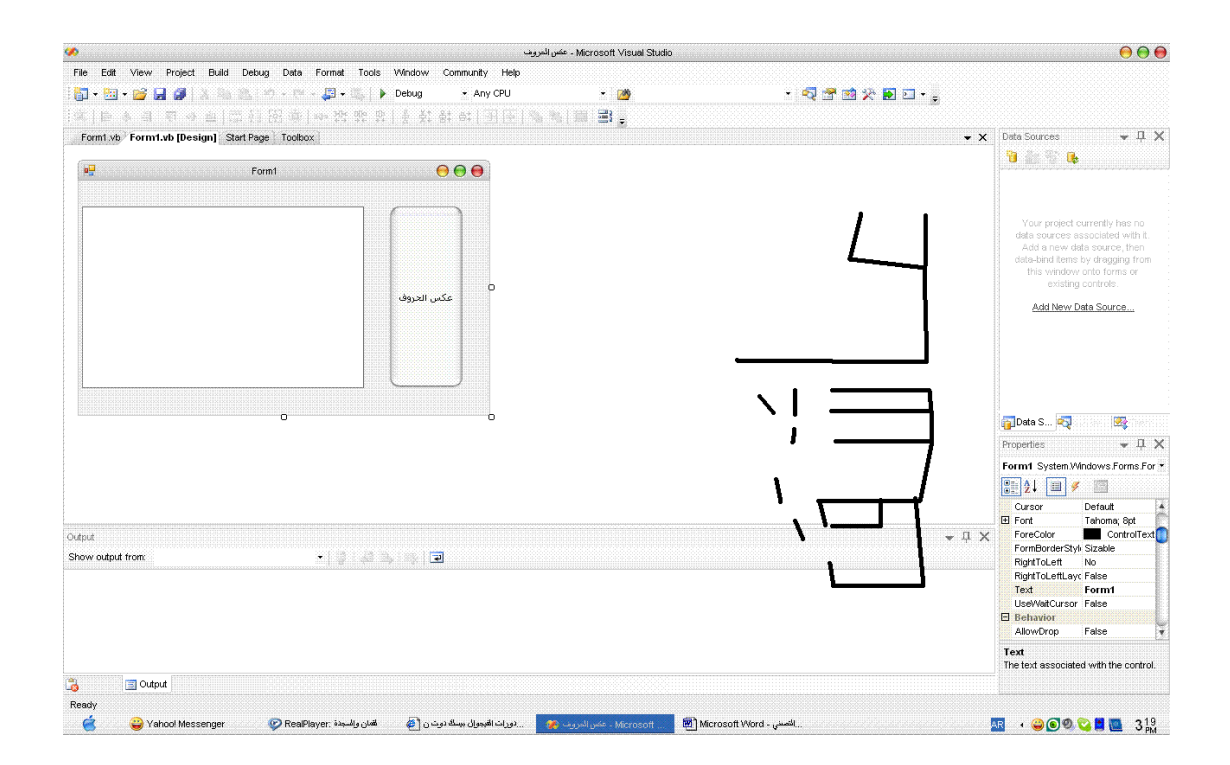

ثم بعد ذلك نفتح الكود المصدري لأمر الزر ونكتب الكود التالي

```
Dim tstart, tend As Date
       Dim tdiff As TimeSpan
        Dim strlen As Integer
        strlen = Len (TextBox1.Text)
        Dim reverlf As String
        revcrlf = vbcrLf.Chars(1) & vbcrLf.Chars(0)tstart = Now()Dim txt As String
        txt = TextBox1. Text
        Dim achar As String
        Dim ichar As Integer
        For ichar = 0 To CInt(strlen / 2)
            achar = Mid(txt, ichar + 1, 1)Mid(txt, ichar + 1, 1) = Mid(txt, strlen - ichar, 1)
            Mid(txt, strlen - ichar) = achar
        Next
        tend = Now()tdiff = tend.Subtract(tstart)Console. WriteLine (" reversed string in " &
tdiff.TotalSeconds.ToString)
        TextBox1.Text = txt.Replace(revcrlf, vbCrLf)
```

```
الشرح التفصيلي للكود
```
Dim tstart, tend As Date في هذا الكود تم تعريف متغيرين tstart, tend والفائدة هي استخدامها في معرفه وقت عكس الحروف

السطر الثاني

Dim tdiff As TimeSpan

تعريف tdiff من النوع <sub>TimeSpan</sub> ( الفائده معرفه وقت عكس السلسله البيانات بالثواني

وسوف يتم شرح <sub>TimeSpan</sub> في وقت لاحق

السطر التالي

Dim strlen As Integer

strlen = Len(TextBox1.Text)

تم التالي ( تعريف المتغير strlen ) من النوع Integer

ثم تخصيصه بطول النص الموجود

السطر التالي

```
Dim reverlf As String
revcrlf = vbcrLf.Chars(1) & vbcrLf.Chars(0)
```
يتم هنا عكس الحروف التي تدل علي الانتقال إلي سطر جديد لكي يتم إرجاعها لوضعها الطبيعي بعد عكس النص

> السطر التالي  $tstart = Now()$ هذا الكود بدل على تخزين الوقت الحالي في المتغير tstart السطر التالي

Dim txt As String  $txt = TextBox1.Text$ 

الفائدة من هذا الكود هو التالي

أولا تعريف المتغير txt من النوع String ثم بعد ذلك يتم تخصيص محتويات مربع النص الى متغير نصبي txt السطر التالي Dim achar As String Dim ichar As Integer For ichar =  $0$  To CInt(strlen / 2)  $achar = Mid(txt, ichar + 1, 1)$ Mid(txt, ichar + 1, 1) = Mid(txt, strlen - ichar, 1) Mid(txt, strlen - ichar) = achar Next

أولا تم تعريف achar من النوع String

ثم تعريف المتغير ichar من النوع Integer

ما هي أهميه الوظيفة ()mid تقوم بإرجاع احد حروف سلسله البيانات txt حتى يتم عكس وترتيب جميع الحروف الموجودة بسلسلة البيانات وذلك من خلال for

السطر التالي

```
tend = Now()tdiff = tend.Subtract(tstart)Console. WriteLine (" reversed string in " &
tdiff.TotalSeconds.ToString)
        TextBox1.Text = txt.Replace(revcrlf, vbCrLf)
```
أولا بتم تخزين وقت انتهاء وقت انتهاء عمليه عكس الحروف

ثم بعد ذلك يتم طرح وقت البدء من وقت الانتهاء من الوظيفة subtract وتخزين الناتج في المتغير tdiff

والسطر التالي يتم طباعه الوقت المستغرق في عكس الترتيب للحروف

وهذه هي النتيجة النهائية للبرنامج

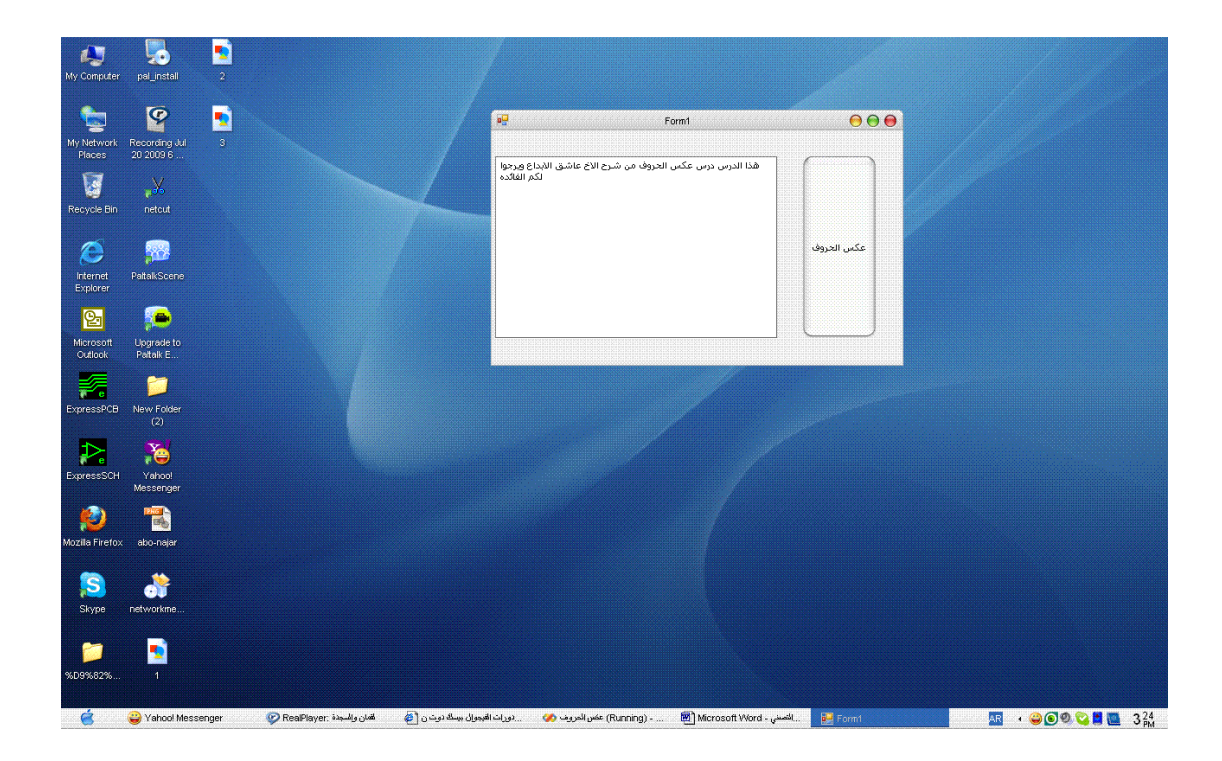

عند الضغط على عكس الحروف نلاحظ التالي

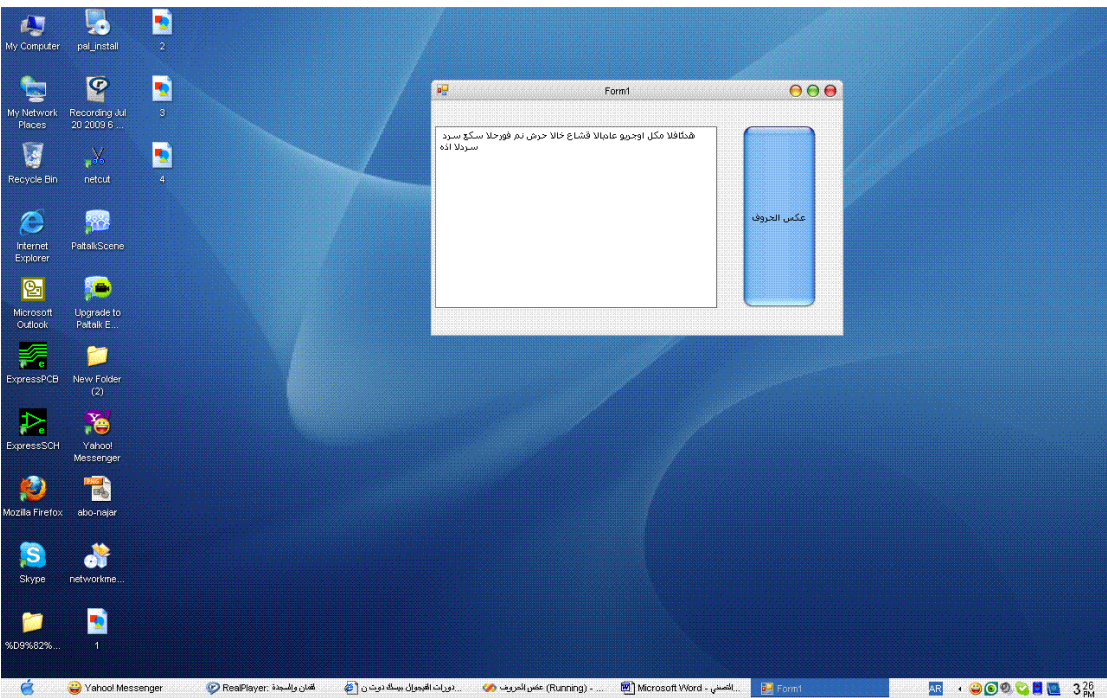

نلاحظ أن الحروف انعكست

ارجوا من الله إن أكون وفقت في هذا الدرس

#### عمل تلفزيون

بسم الله الرحمن الرحيم

# نفتح البرنامج<br><mark>000</mark>

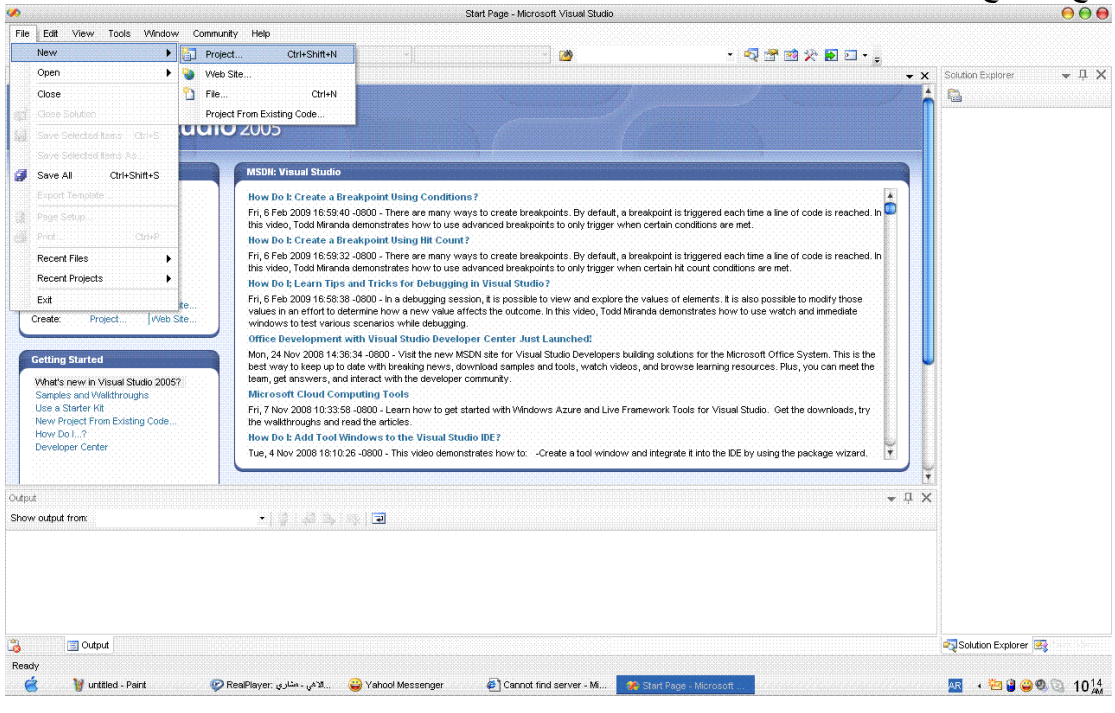

### نسميه باسم tv

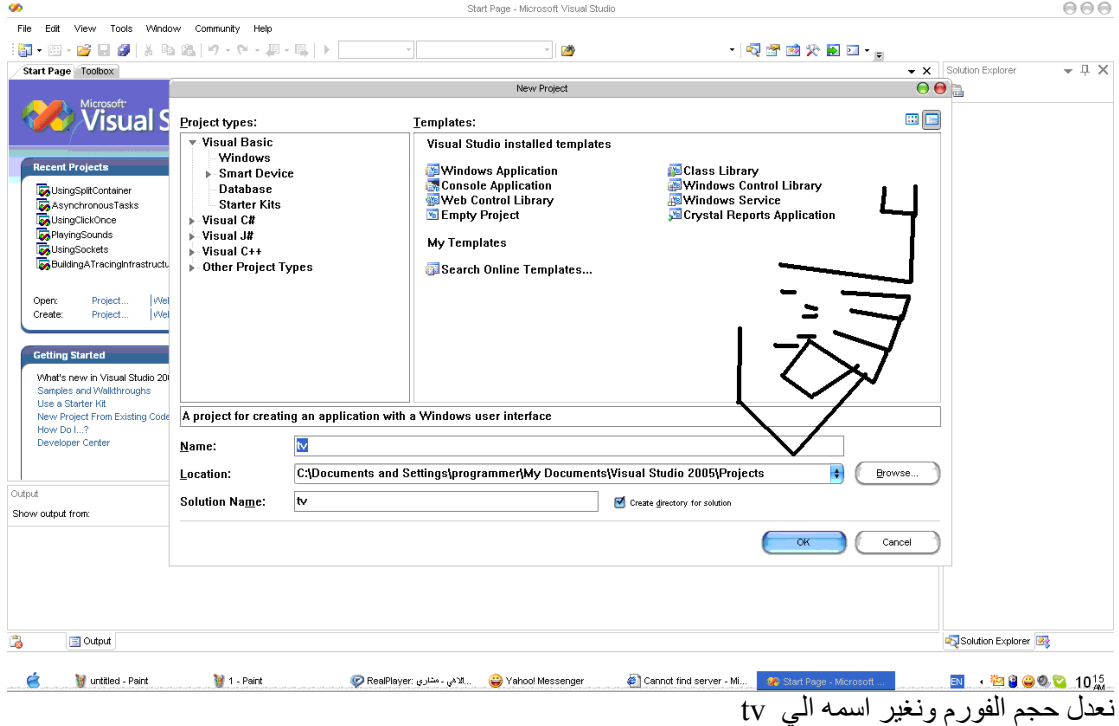

لتثبيت حجم الفورم باختيار FormBorderStyle ليكونFixed Dialog

قم باضافه زر امر تشغيل كما هو موضح

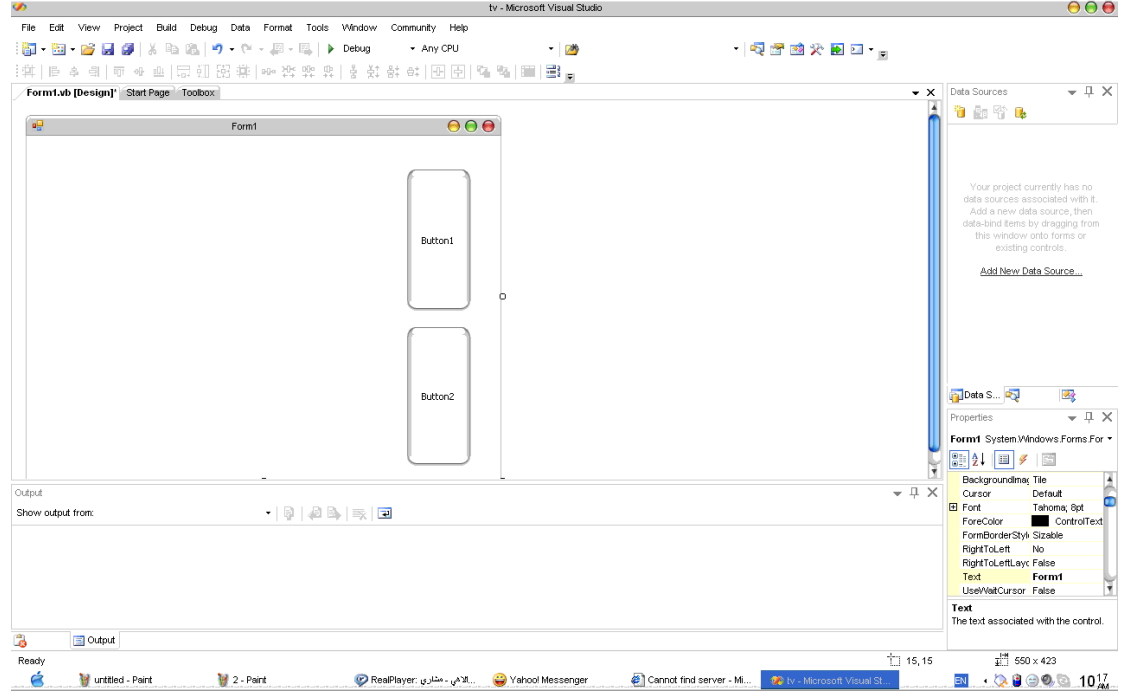

والان لادراج الاداتين

### windows media player

### **Real Player**

وللعلم لن تجد الاداه Real Player الا اذا كان Real مثبت على حاسبك الشخصي

ويم الادراج عن اتباع التالي

### اضغط بالزر الأيمن على قائمة ToolBox على الشريط All Windows Form ثم اختر Choose items

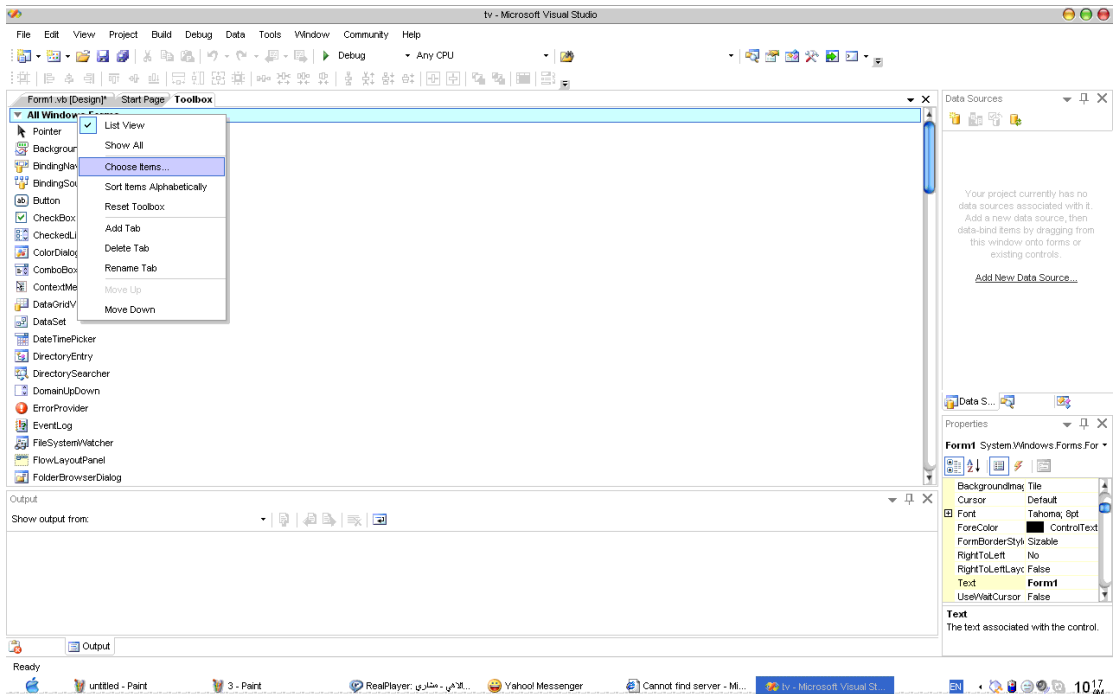

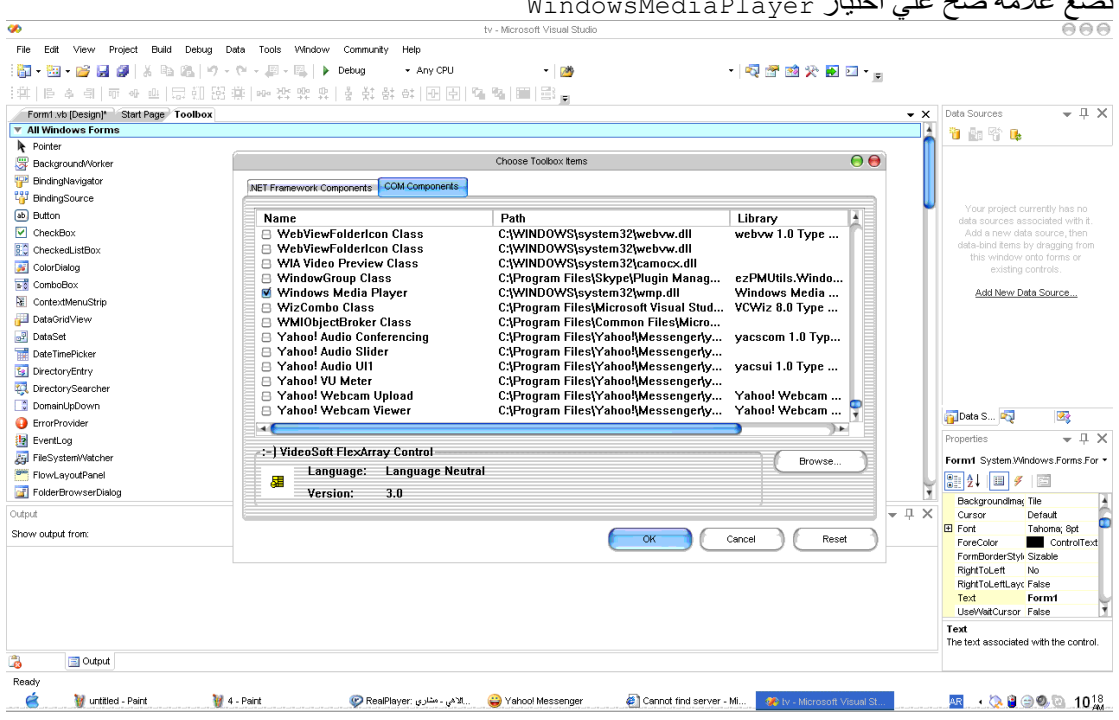

لضع علامه صح على اختيار raver الاحزامة MindowsMediaPlayer

وايضا علي

Real player

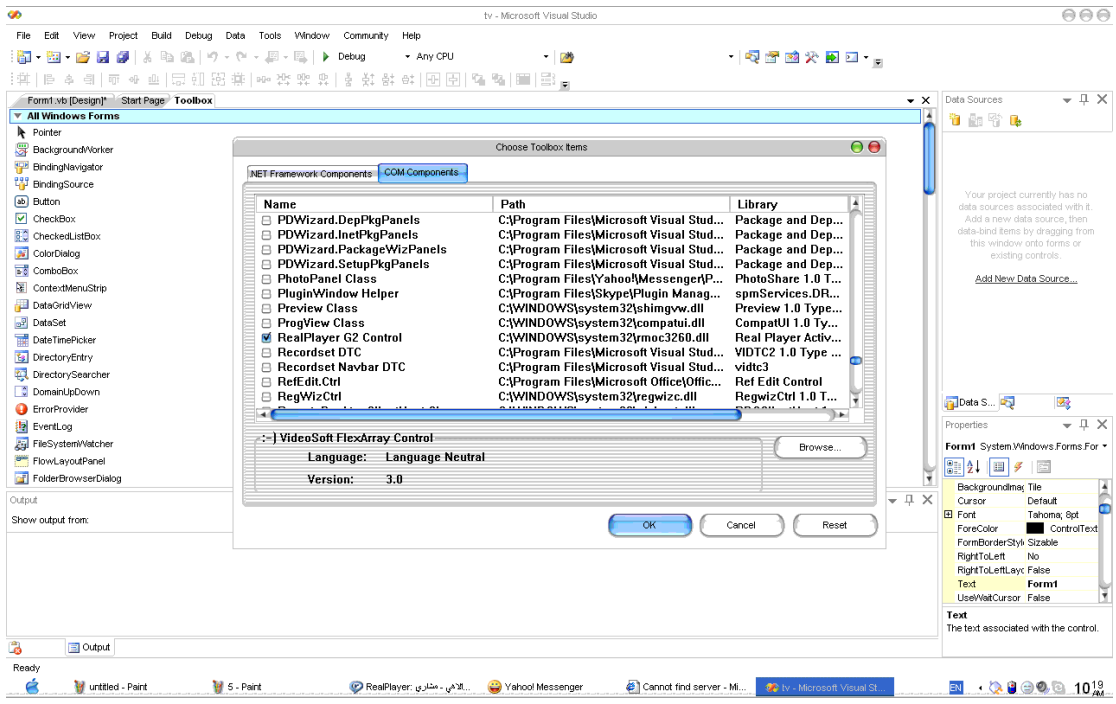

ستظر الاداتين

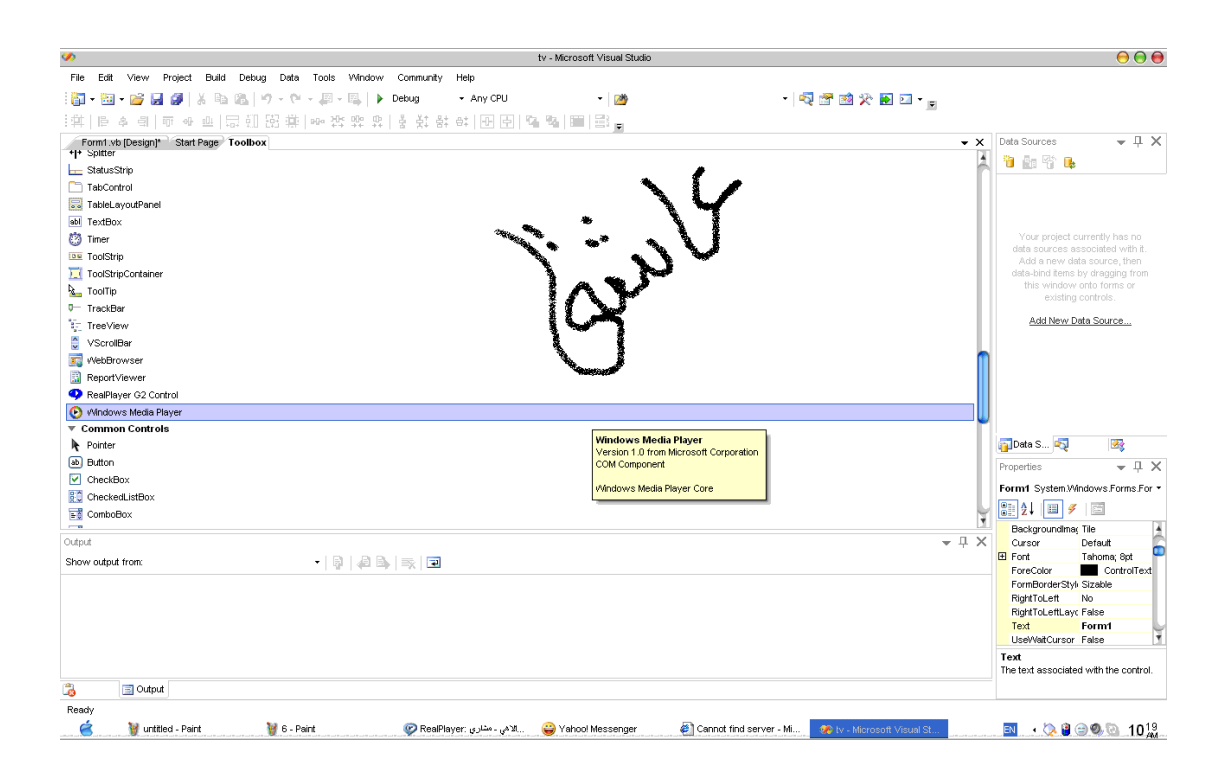

قم بسحبهما علي الفورم وتحجيمهما

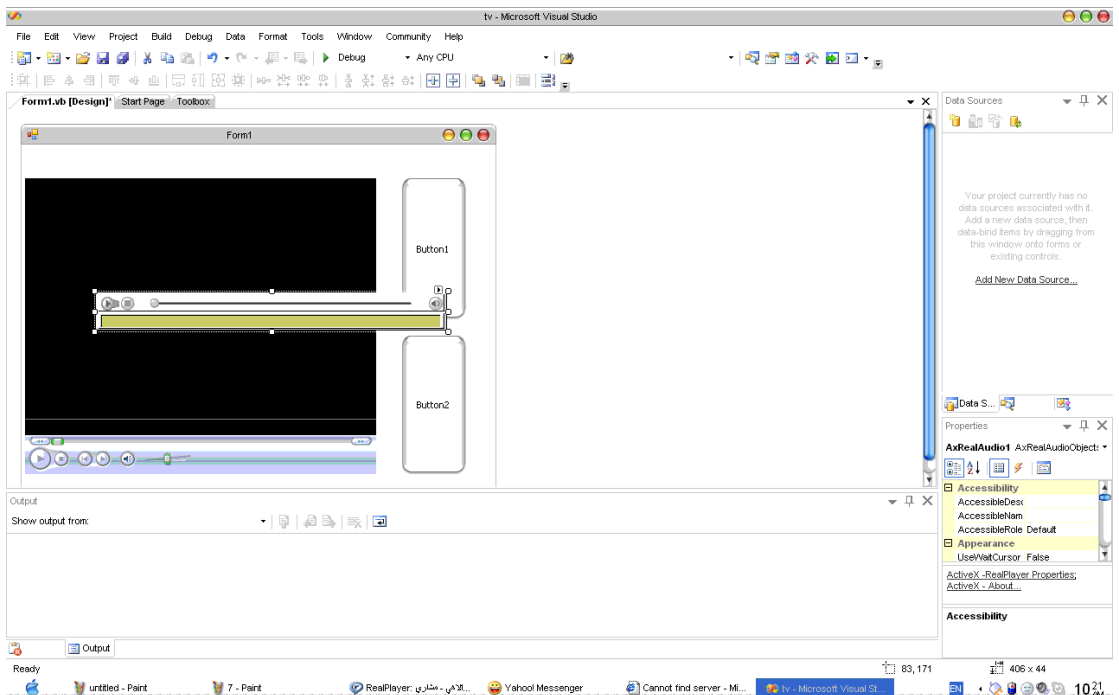

قم بسحب إحدى الأدوات على الأخرى كالتالي

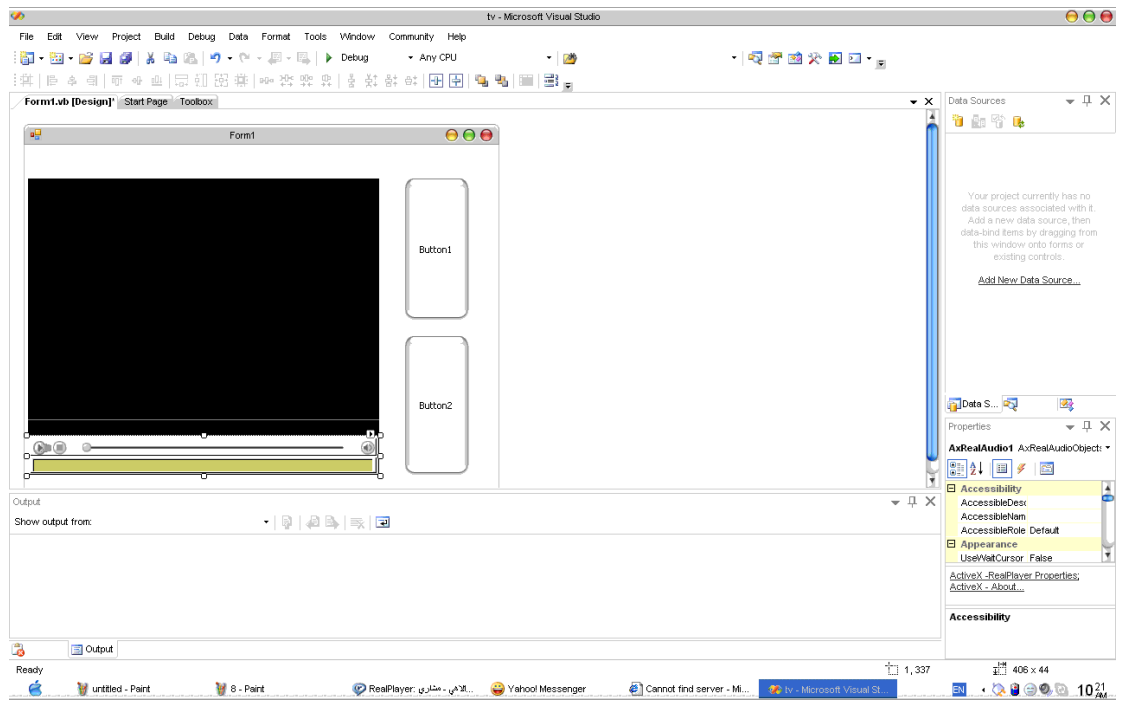

والان نبدأ في كتابه الاكواد

اولا نضع هذا الكود بالإذاعات التي تع*مل ب*ال WindowsMediaPlayer

**AxRealAudio1.Visible = False**

**AxWindowsMediaPlayer1.Visible = True**

**AxWindowsMediaPlayer1.URL = "http://easylink.playstream.com/winlive/Quran\_Karimb.wvx"**

**AxRealAudio1.DoStop()**

الشرح للكود

السطر الاول

**AxRealAudio1.Visible = False**

معناه ان الاذاعات التي تعمل ب **Real** مخفيه او لا تعمل

السطر الثاني

**AxWindowsMediaPlayer1.Visible = True**

02X / - اBذات ا 2/ - ب **WindowsMediaPlayer**

السطر الثالث

**AxWindowsMediaPlayer1.URL = ""**

### **AxRealAudio1.DoStop()**

معنا هذا الكود يمثل الاذاعه التي ستعمل بال WindowsMediaPlayer

ونضع في زر الامر للاذاعات التي تعمل بال Real

**AxRealAudio1.Visible = True**

**AxWindowsMediaPlayer1.Visible = False**

**AxRealAudio1.Source = ""**

**AxRealAudio1.AutoStart = True**

# **AxWindowsMediaPlayer1.close()**

شرح الكود هو عكس الكود السابق